# **DialBB Document**

*Release v0.6.2*

**Mar 07, 2024**

## **CONTENTS:**

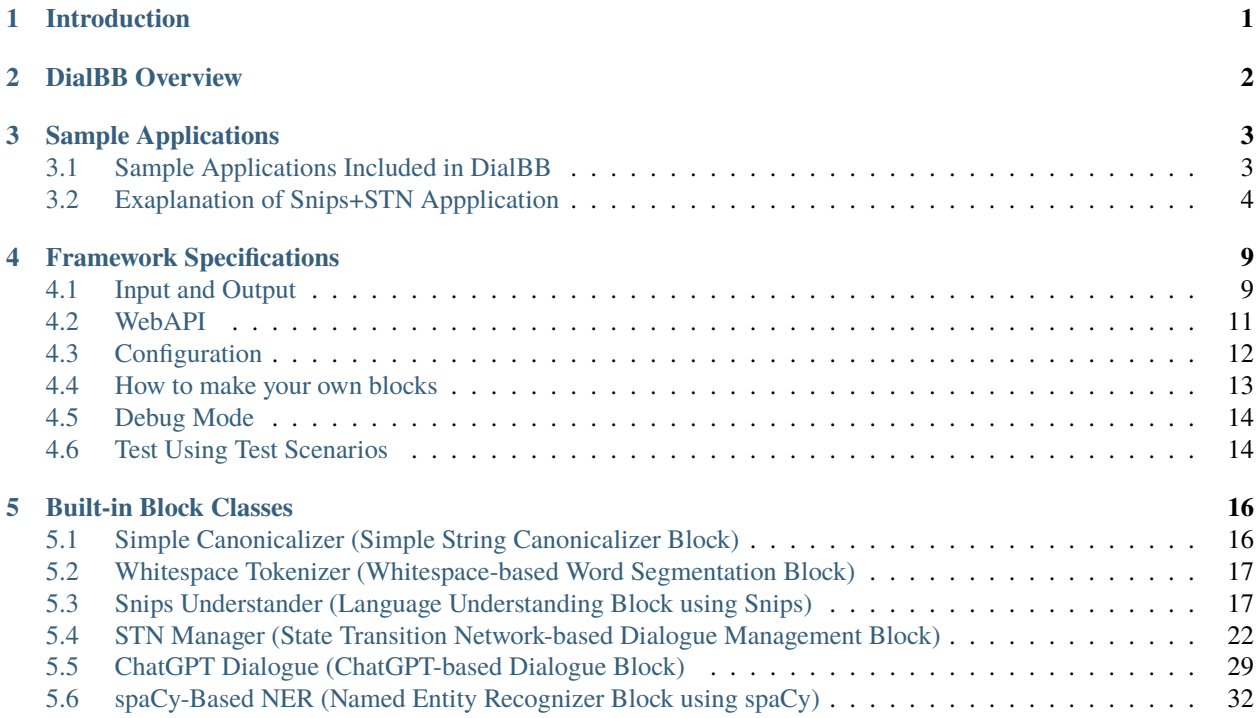

## **INTRODUCTION**

<span id="page-2-0"></span>[DialBB \(Dialogue System Development Framework with Building Blocks\)](https://github.com/c4a-ri/dialbb) is a framework for building dialogue systems.

Dialogue systems are constructed by integrating various technologies in the information technology field. Using this framework, we aim to enable people with little knowledge of dialogue system technology and little experience in information system development to construct dialogue systems and learn various information technologies. We also aim to make DialBB easy to understand the architecture, highly extensible, and easy to read code, so that it can be used as a teaching material for programming and system development education.

Please see the [README](https://github.com/c4a-ri/dialbb/blob/main/README.md) for instructions on how to install DialBB and how to run the sample application.

DialBB is developed and copyrighted by [C4A Research Institute,Inc.](https://www.c4a.jp/en) and is available for non-commercial use. Please refer to the [license](https://github.com/c4a-ri/dialbb/blob/main/LICENSE-en) for details.

## **DIALBB OVERVIEW**

<span id="page-3-0"></span>As mentioned in the introduction, DialBB is a framework for building dialogue systems.

A framework does not stand alone as an application, but forms an application by providing data and additional programs. The basic architecture of a DialBB application is shown below.

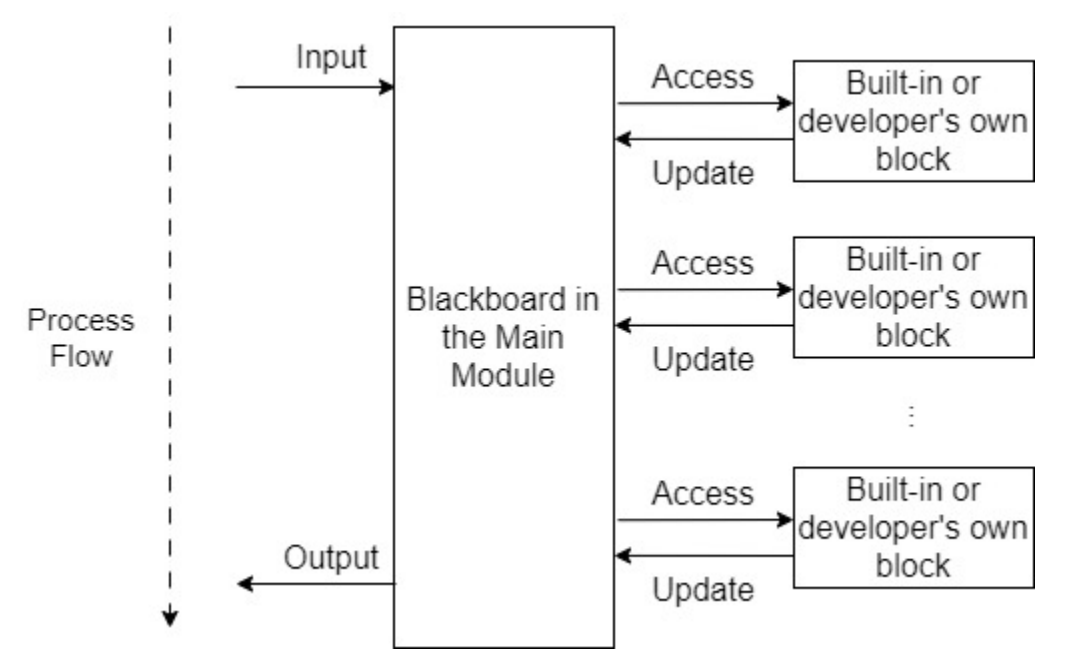

The main module creates and returns a system utterance by making modules called blocks sequentially process the data (including user utterances) inputted at each turn of the dialog. The inputted is data copied to data called blackboard<sup>[1](#page-3-1)</sup> in the main block. Each block takes some of the elements of the blackboard and returns data in dictionary format. The returned data is added to blackboard. If an element with the same key already exists in blackboard, it is overwritten.

The type of block to be used is specified in the configuration file. Blocks can be either blocks provided by DialBB (built-in blocks) or blocks created by the application developer.

The configuration file also specifies what data the main module sends to and receives from each block.

Details are explained in the "*[Framework Specifications](#page-10-0)*" section.

<span id="page-3-1"></span><sup>&</sup>lt;sup>1</sup> Before ver. 0.2, it was called payload.

## **THREE**

## **SAMPLE APPLICATIONS**

## <span id="page-4-1"></span><span id="page-4-0"></span>**3.1 Sample Applications Included in DialBB**

### **3.1.1 Parroting application**

This is an application that just parrots back and forth. No built-in block classes are used. It is located in sample\_apps/parrot.

### **3.1.2 Snips+STN Applications**

Applications using the following blocks.

- English Application
	- **–** *[Simple Canonicalizer \(Simple String Canonicalizer Block\)](#page-17-1)*
	- **–** *[Whitespace Tokenizer \(Whitespace-based Word Segmentation Block\)](#page-18-0)*
	- **–** *[Snips Understander \(Language Understanding Block using Snips\)](#page-18-1)*
	- **–** *[STN Manager \(State Transition Network-based Dialogue Management Block\)](#page-23-0)*
- Japanese Application
	- **–** Japanese Canonicalizer
	- **–** Sudachi Tokenizer
	- **–** *[Snips Understander \(Language Understanding Block using Snips\)](#page-18-1)*
	- **–** *[STN Manager \(State Transition Network-based Dialogue Management Block\)](#page-23-0)*

The English version is located in sample\_apps/network\_en/ and the Japanese version is located in sample\_apps/ network\_ja/.

## **3.1.3 Experimental Application**

This application is based on the Snips+STN application, and includes examples of various functions of the built-in blocks. It uses the following built-in blocks. (Japanese only).

- Japanese Canonicalizer
- Sudachi Tokenizer
- *[Snips Understander \(Language Understanding Block using Snips\)](#page-18-1)*
- *[spaCy-Based NER \(Named Entity Recognizer Block using spaCy\)](#page-33-0)*
- *[STN Manager \(State Transition Network-based Dialogue Management Block\)](#page-23-0)*

It is located in sample\_apps/lab\_app\_ja/.

## **3.1.4 ChatGPT Dialogue Application**

It uses the following built-in blocks to engage in dialogue using OpenAI's ChatGPT.

• *[ChatGPT Dialogue \(ChatGPT-based Dialogue Block\)](#page-30-0)*

It is located in sample\_apps/chatgpt/.

## <span id="page-5-0"></span>**3.2 Exaplanation of Snips+STN Appplication**

This section describes the structure of a DialBB application through the English Snips+STN Application.

## **3.2.1 System Architecture**

Below is the system architecture of the application.

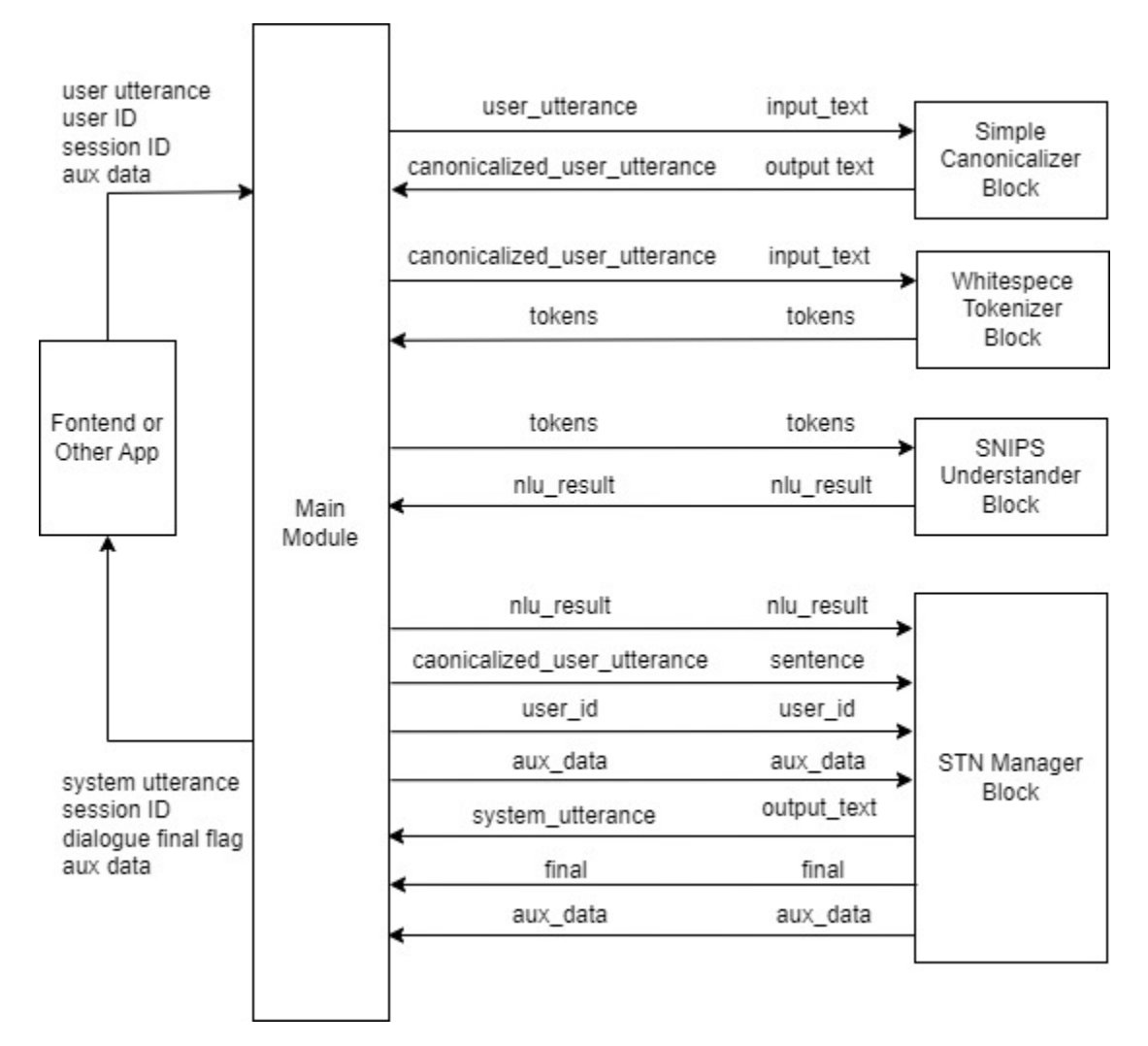

This application uses the following built-in blocks. The details of these built-in blocks are described in "*[Built-in Block](#page-17-0) [Classes](#page-17-0)*".

- Simple Canonicalizer: Normalizes user input text (uppercase -> lowercase, etc.)
- Whitespace Tokenizer: Splits normalized user input into tokens based on whitespaces.
- Snips Understander: Performs language understanding, using [Snips\\_NLU](https://snips-nlu.readthedocs.io/en/latest/) to determine user utterance types (also called intents) and extract slots.
- STN Manager: Performs dialogue management and language generation. It uses a state transition network and outputs system utterances.

The symbols on the arrows connecting the main module and the blocks are the keys on the blackboard of the main module on the left side and the keys on the input/output of the blocks on the right side.

#### **3.2.2 Files Comprising the Application**

The files comprising this application are located in the directory sample\_apps/network\_en. By modifying these files, you can see how the application will change. By making significant changes to the files, you can create a completely different dialogue system.

sample\_apps/network\_en includes the following files.

• config.yml

This is a configuration file that defines the application. It specifies information such as what blocks to use and the files to be loaded by each block. The format of this file is described in detail in the "*[Configuration](#page-13-0)*" section.

• sample-knowledge-en.xlsx

This describes the knowledge used in the Snips Understander and STN Manager blocks.

• scenario\_functions.py

This defines functions used in the STN Manager block.

• dictionary\_functions.py

This contains examples of defining dictionary for Snips Understander with functions, not Excel.

• test\_inputs.txt

Test scenarios used in system testing.

#### **3.2.3 Snips Understander Block**

#### **Language understanding results**

The Snips Understander block analyzes input utterance and outputs language understanding results. Each result consists of a type and a set of slots. For example, the language understanding result of "I like chicken salad sandwich" is as follows.

```
{
  "type": "tell-like-specific-sandwich",
  "slots": {
    "favarite_sandwich": "chcken salad sandwich"
  }
}
```
The type is "tell-like-specific-sandwich" and the value of the "favarite\_sandwich" slot is "chicken salad sandwich". It is possible to have multiple slots.

#### **Language understanding knowledge**

The knowledge for language understanding used by the Snips Understander block is written in sample-knowledge-ja.xlsx.

The language understanding knowledge consisits of the following four sheets.

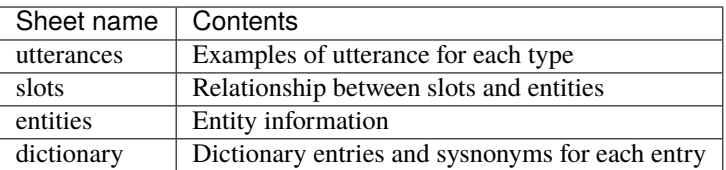

For more information on these, see "*[Language Understanding Knowledge](#page-20-0)*."

#### **Training data for Snips**

When the application is launched, the above knowledge is converted into training data for Snips and a model is created.

The training data for Snips is \_training\_data.json in the application directory. You can check if the conversion is successful by looking at this file.

### **3.2.4 STN Manager Block**

The dialogue management knowledge (scenario) is the scenario sheet in the sample-knowledge-en.xlsx file.

For details on how to write this sheet, please refer to "*[Dialogue Management Knowledge Description](#page-24-0)*".

If GraphViz is installed, the application outputs an image file (\_) of the state transition network generated from the scenario file when the application is launched. The following is the state transition network of the application.

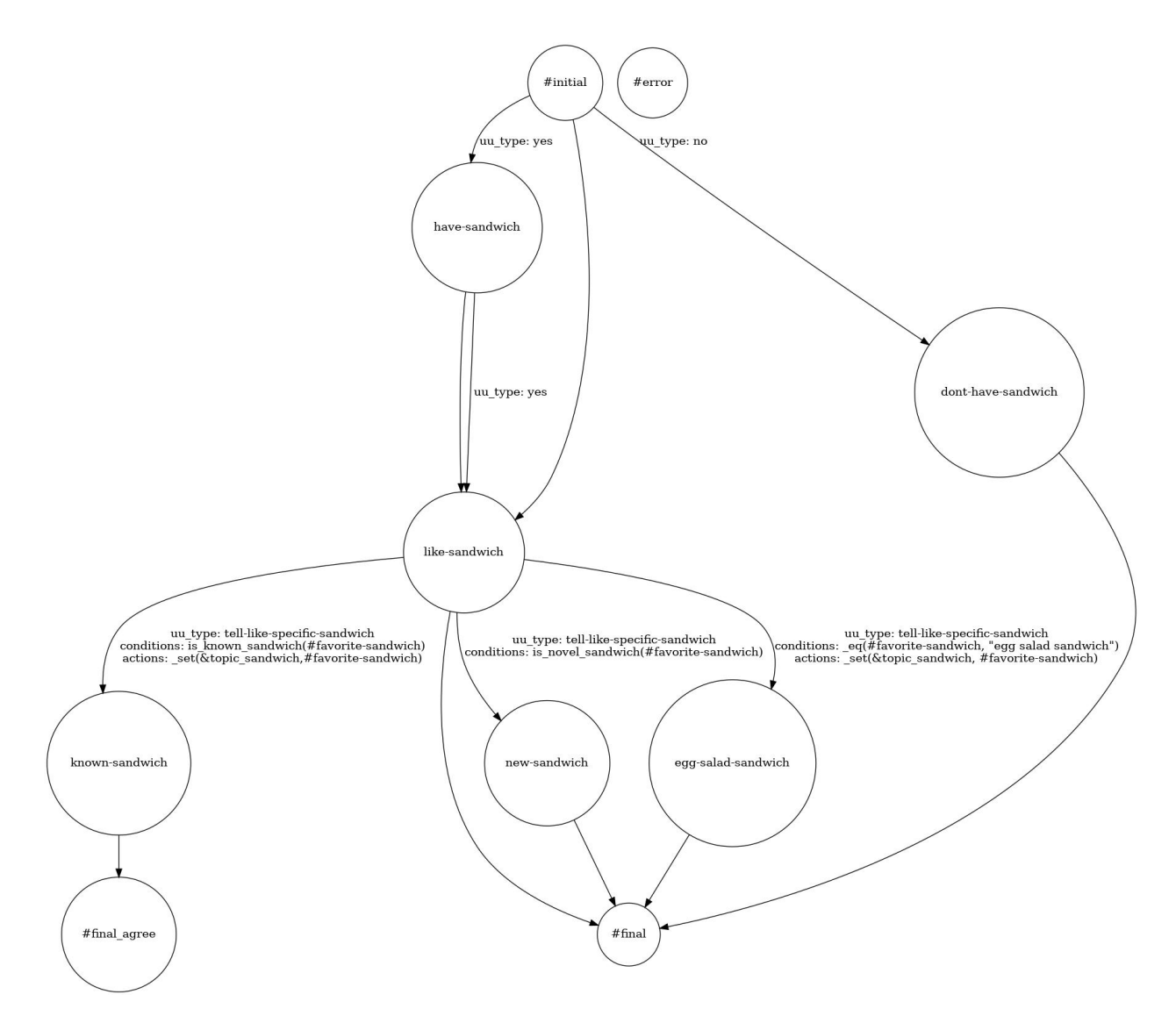

Among the functions used in the conditions of transisions and actions that are executed after transitions, those which are not built-in are defined in scenario\_functions.py.

## **FRAMEWORK SPECIFICATIONS**

<span id="page-10-0"></span>This section describes the specifications of DialBB as a framework.

We assume that the reader has knowledge of Python programming.

## <span id="page-10-1"></span>**4.1 Input and Output**

The main module of DialBB has the class API (method call), which accepts user utterance and auxiliary information in JSON format and returns system utterance and auxiliary information in JSON format.

The main module works by calling blocks in sequence. Each block receives data formatted in JSON (Python dictionary type) and returns the data in JSON format.

The class and input/output specifications of each block are specified in the configuration file for each application.

### **4.1.1 The DialogueProcessor Class**

The application is built by creating an object of class dialbb.main.DialogueProcessor

This is done by the following procedure.

• Add the DialBB directory to the PYTHONPATH environment variable.

```
export PYTHONPATH=<DialBB directory>:$PYTHONPATH
```
• In the application that uses DialBB, use the following DialogueProcessor and calls process method.

```
from dialbb.main import DialogueProcessor
dialogue_processor = DialogueProcessor(<configuration file> <additional\Box˓→configuration>)
response = dialogue_processor.process(<request>, initial=True) # at the start of a_{\omega}˓→dialogue session
response = dialogue_processor.process(<request>) # when session continues
```
<additional configuration> is data in dictionary form, where keys must be a string, such as

```
{
  "<key1>": <value1>,
  "<key2>": <value2>,
  ...
}
```
This is used in addition to the data read from the configuration file. If the same key is used in the configuration file and in the additional configuration, the value of the additional configuration is used.

<request> and response are dictionary type data, described below.

Note that DialogueProcessor.process is **not** thread safe.

#### **4.1.2 Request**

{

}

{

#### **At the start of the session**

JSON in the following form.

```
"user_id": <user id: string>,
"aux_data": <auxiliary data: object (types of values are arbitrary)>}
```
- user\_id is mandatory and aux\_data is optional
- <user id> is a unique ID for a user. This is used for remembering the contents of previous interactions when the same user interacts with the application multiple times.
- <auxiliary data> is used to send client status to the application. It is an JSON object and its contents are decided on an application-by-application basis.

#### **After the session starts**

JSON in the following form.

```
"user_id": <user id: string>,
  "session_id": <session id: string>,
  "user_utterance": <user utterance string: string>,
  "aux_data": <auxiliary data: object (types of values are arbitrary)>
}
```
- user\_id, session\_id, and user\_utterance are mandatory, and aux\_data is optional.
- <session id> is the session ID included in the responses.
- <user utterance string> is the utterance made by the user.

#### **4.1.3 Response**

```
{
  "session_id":<session id: string>,
  "system_utterance": <system utterance string: string>,
  "user_id":<user id: string>,
  "final": <end-of-dialogue flag: bool>
  "aux_data": <auxiliary data: object (types of values are arbitrary)>
}
```
- <session id> is the ID of the dialog session. A new session ID is generated when new session starts.
- <system utterance string> is the utterance of the system.
- <user id> is the ID of the user sent in the request.
- <end-of-dialog flag> is a boolean value indicating whether the dialog has ended or not.
- <auxiliary data> is data that the application sends to the client. It is used to send information such as server status.

## <span id="page-12-0"></span>**4.2 WebAPI**

Applications can also be accessed via WebAPI.

### **4.2.1 Server Startup**

Set the PYTHONPATH environment variable.

export PYTHONPATH=<DialBB directory>:\$PYTHONPATH

Start the server by specifying a configuration file.

python <DialBB directory>/run\_server.py [--port <port>] <config file>

The default port number is 8080.

### **4.2.2 Connection from Client (At the Start of a Session)**

```
• URI
```
http://<server>:<port>/init

• Request header

Content-Type: application/json

• Request body

The data is in the same JSON format as the request in the case of the class API.

• Response

The data is in the same JSON format as the response in the case of the class API.

### **4.2.3 Connection from Client (After the Session Started)**

• URI

http://<server>:<port>/dialogue

• request header

Content-Type: application/json

• request body

The data is in the JSON format as the request in the case of the class API.

• response

The data is in the same JSON format as the response in the case of the class API.

## <span id="page-13-0"></span>**4.3 Configuration**

The configuration is data in dictionary format and is assumed to be provided with a yaml file.

Only the blocks element is required for configuration; the blocks element is a list of what each block specifies (this is called the block configuration) and has the following form

```
blocks:
  - <Block Configuration>
  - <Block Configuration>
  ...
  - <Block Configuration>
```
The following are the mandatory elements of each block configuration.

• name

Name of the block. Used in the log.

• block\_class

The class name of the block. This should be written as a realtive path from a module search path (an element of sys.path. Paths set to PYTHONPATH environment variable are included in it).

The directory containing the configuration files is automatically registered in the path (an element of sys.path) where the module is searched.

Built-in classes should be specified in the form dialbb.built-in\_blocks.<module name>.<class name>. Relative paths from dialbb.builtin\_blocks are also allowed, but are deprecated.

• input

This defines the input from the main module to the block. It is a dictionary type data, where keys are used for references within the block and values are used for references in the blackboard (data stored in the main module). For example, if the following is in a block configuration, then what can be referenced by input ['sentence'] in the block is blackboard['canonicalized\_user\_utterance'] in the main module.

```
input:
  sentence: canonicalized_user_utterance
```
If the specified key is not in the blackboard, the corresponding element of the input becomes None.

```
• output
```
Like input, it is data of dictionary type, where keys are used for references within the block and values are used for references on the blackboard. If the following is specified:

```
output:
  output_text: system_utterance
```
and if the output from the block is output, then the following process is performed.

blackboard['system\_utterance'] = output['output\_text']

If blackboard already has system\_utterance as a key, the value is overwritten.

## <span id="page-14-0"></span>**4.4 How to make your own blocks**

Developers can create their own blocks.

The block class must be a descendant of diabb.abstract\_block.AbstractBlock.

#### **4.4.1 Methods to be Implemented**

• \_\_init\_\_(self, \*args)

Constructor. It is defined as follows:

def \_\_init\_\_(self, \*args): super().\_\_init\_\_(\*args) <Process unique to this block>

• process(self, input: Dict[str, Any], session\_id: str = False) -> Dict[str, Any]

Processes input and returns output. The relationship between input, output and the main module's blackboard is defined by the configuration (see "*[Configuration](#page-13-0)*"). session\_id is a string passed from the main module that is unique for each dialog session.

### **4.4.2 Available Variables**

• self.config (dictionary)

This is a dictionary type data of the contents of the configuration. By referring to this data, it is possible to read in elements that have been added by the user.

• self.block\_config (dictionary)

The contents of the block configuration are dictionary type data. By referring to this data, it is possible to load elements that have been added independently.

• self.name (string)

The name of the block as written in the configuration.

• self.config\_dir (string)

The directory containing the configuration files. It is sometimes called the application directory.

#### **4.4.3 Available Methods**

The following logging methods are available

• log\_debug(self, message: str, session\_id: str="unknown")

Outputs debug-level logs to standard error output. session\_id can be specified as a session ID to be included in the log.

• log\_info(self, message: str, session\_id: str="unknown")

Outputs info level logs to standard error output.

• log\_warning(self, message: str, session\_id: str="unknown")

Outputs warning-level logs to standard error output.

• log\_error(self, message: str, session\_id: str="unknown")

Outputs error-level logs to standard error output.

## <span id="page-15-0"></span>**4.5 Debug Mode**

When the environment variable DIALBB\_DEBUG is set to yes (case-insensitive) during Python startup, the program runs in debug mode. In this case, the value of dialbb.main.DEBUG is True. This value can also be referenced in blocks created by the application developer.

If dialbb.main.DEBUG is True, the logging level is set to debug; otherwise it is set to info.

## <span id="page-15-1"></span>**4.6 Test Using Test Scenarios**

The following commands can be used to test with test scenarios.

```
$ python dialbb/util/test.py <application configuration> \
  <test scenario> [--output <output file>]
```
The test scenario is a text file in the following format:

```
<session separation>
System: <system utterance>
User: <user utterance>
System: <system utterance>
User: <user utterance>
...
System: <system utterance>
User: <user utterance>
System: <system utterance>
<session separation>
<System: <system utterance>
User: <user utterance>
System: <system utterance>
User: <user utterance>
...
System: <system utterance>
User: <user utterance>
```
(continues on next page)

(continued from previous page)

```
System: <system utterance>
<session separation>
...
```
<session separation> is a string stareging with ----init.

The test script receives system utterance by inputting  $\langle$ user speech> to the application in turn. If the system utterances differ from the script's system utterances, a warning is issued. When the test is finished, the dialogues can be output in the same format as the test scenario, including the output system utterances. By comparing the test scenario with the output file, changes in responses can be examined.

**FIVE**

## **BUILT-IN BLOCK CLASSES**

<span id="page-17-0"></span>Built-in block classes are block classes that are included in DialBB in advance. Below, the explanation of the blocks that deal with only Japanese is omitted.

## <span id="page-17-1"></span>**5.1 Simple Canonicalizer (Simple String Canonicalizer Block)**

(dialbb.builtin\_blocks.preprocess.simple\_canonicalizer.SimpleCanonicalizer) Canonicalizes user input sentences. The main target language is English.

## **5.1.1 Input/Output**

- Input
	- **–** input\_text: Input string (string)
		- ∗ Example: "I like ramen".
- Output
	- **–** output\_text: string after normalization (string)
		- ∗ Example: "i like ramen".

### **5.1.2 Process Details**

Performs the following processing on the input string.

- Deletes leading and tailing spaces.
- Replaces upper-case alphabetic characters by lower-case characters.
- Deletes line breaks.
- Converts a sequence of spaces into a single space.

## <span id="page-18-0"></span>**5.2 Whitespace Tokenizer (Whitespace-based Word Segmentation Block)**

(dialbb.builtin\_blocks.tokenization.whitespace\_tokenizer.WhitespaceTokenizer)

Splits input into words separated by spaces. This is mainly for English.

## **5.2.1 Input/Output**

- input
	- **–** input\_text: Input string (string)
		- ∗ Example: "i like ramen".
- output (e.g. of dynamo)
	- **–** tokens: list of tokens (list of strings)
		- ∗ Example: ['i','like','ramen'].
	- **–** tokens\_with\_indices: List of token information (list of objects of class dialbb.tokenization. abstract\_tokenizer.TokenWIthIndices). Each token information includes the indices of start and end points in the input string.

## **5.2.2 Process Details**

Splits the input string canonicalized by the simple canonicalizer by whitespace.

## <span id="page-18-1"></span>**5.3 Snips Understander (Language Understanding Block using Snips)**

(dialbb.builtin\_blocks.understanding\_with\_snips.snips\_understander.Understander)

Determines the user utterance type (also called intent) and extracts the slots using [Snips\\_NLU.](https://snips-nlu.readthedocs.io/en/latest/)

Performs language understanding in Japanese if the language element of the configuration is ja, and language understanding in English if it is en.

At startup, this block reads the knowledge for language understanding written in Excel, converts it into Snips training data, and builds the Snips model.

At runtime, it uses the created Snips model for language understanding.

#### **5.3.1 Input/Output**

- input
	- **–** tokens: list of tokens (list of strings)

```
∗ Examples: ['I' 'like', 'chicken', 'salad' 'sandwiches'].
```
- output
	- **–** nlu\_result: language understanding result (dict or list of dict)
		- ∗ If the parameter num\_candidates of the block configuration described below is 1, the language understanding result is a dictionary type in the following format.

```
{
    "type": \langleuser utterance type (intent)>,.
    "slots": {<slot name>: <slot value>, ... , <slot name>: <slot value>}
}
```
The following is an example.

```
{
    "type": "tell-like-specific-sandwich",
    "slots": {"favorite-sandwich": "roast beef sandwich"}
}
```
∗ If num\_candidates is greater than 1, it is a list of multiple candidate comprehension results.

```
[{"type": <user utterance type (intent)>,
  "slots": {<slot name>: <slot value>, ... , <slot name>: <slot value>}}, .
\leftrightarrow...
 {"type": <user utterance type (intent)>,.
  "slots": {<slot name>: <slot value>, ... , <slot name>: <slot value>}}, .
˓→..
 ....]
```
#### **5.3.2 Block Configuration Parameters**

• knowledge\_file (string)

Specifies the Excel file that describes the knowledge. The file path must be relative to the directory where the configuration file is located.

• function\_definitions (string)

Specifies the name of the module that defines the dictionary functions (see *[Dictionary function definitions by](#page-22-0) [developers](#page-22-0)*). If there are multiple modules, connect them with ':'. The module must be in the module search path. (The directory of the configuration file is in the module search path.)

• flags\_to\_use (list of strings)

Specifies the flags to be used. If one of these values is written in the flag column of each sheet, it is read. If this parameter is not set, all rows are read.

• canonicalizer

Specifies the canonicalization information to be performed when converting language comprehension knowledge to Snips training data.

**–** class

Specifies the class of the normalization block. Basically, the same normalization block used in the application is specified.

• tokenizer

Specifies the tokenization information to be used when converting language understanding knowledge to Snips training data.

**–** class

Specifies the class of the tokenization block. Basically, the same tokenization block used in the application is specified.

• num\_candidates (integer. Default value is 1)

Specifies the maximum number of language understanding results (n for n-best).

- knowledge\_google\_sheet (hash)
	- **–** This specfies information for using Google Sheet instead of Excel.
		- ∗ sheet\_id (string)

Google Sheet ID.

∗ key\_file(string)

Specify the key file to access the Google Sheet API as a relative path from the configuration file directory.

#### <span id="page-20-0"></span>**5.3.3 Language Understanding Knowledge**

Language understanding knowledge consists of the following four sheets.

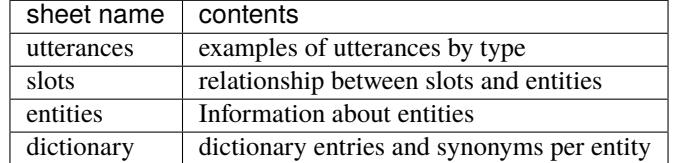

The sheet name can be changed in the block configuration, but since it is unlikely to be changed, a detailed explanation is omitted.

#### **utterances sheet**

Each row consists of the following columns

• flag

Flags to be used or not. Y (yes), T (test), etc. are often written. Which flag's rows to use is specified in the configuration. In the configuration of the sample application, all rows are used.

• type

User utterance type (Intent)

• utterance

Example utterance. Each slot is annotated as (<linguistic expression corresponding to the slot>)[<slot name>], as in I like (chiken salad sandwiches)[favorite\_sandwich]. Note that the linguistic expression corresponding to a slot does not always equal to the slot value that appears in the language understanding result (i.e., is sent to manager). If the linguistic expression eauals to the synonyms column of the dictionary sheet, the slot value will be the value of the entity column of the dictionary sheet.

The sheets that this block uses, including the utterance sheets, can have other columns than these.

#### **slots sheet**

Each row consists of the following columns.

• flag

Same as on the utterance sheet.

• slot name

Slot name. It is used in the example utterances in the utterances sheet. Also used in the language understanding results.

• entity class

Entity class name. This indicates what type of noun phrase the slot value is. Different slots may have the same entity class. For example, I want to buy an express ticket from (Tokyo)[source\_station] to (Kyoto)[destination\_station], both source\_station and destination\_station have entity of class station.

You can use a dictionary function (of the form dialbb/<function name>) as the value of the entity class column. This allows you to obtain a dictionary description with a function call instead of writing the dictionary information on a dictionary sheet (e.g. dialbb/location).

The function (e.g. dialbb/location) is described in "*[Dictionary function definitions by developers](#page-22-0)*" below.

The value of the entity class column can also be a [Snips built-in entity.](https://snips-nlu.readthedocs.io/en/latest/builtin_entities.html) (e.g. snips/city)

When you use Snips built-in entities, you need to install it as follows

\$ snips-nlu download-entity snips/city en

Accuracy and other aspects of the Snips built-in entities have not been fully verified.

#### **entities sheet**

Each row consists of the following columns.

• flag

Same as on the utterance sheet.

• entity class

Entity class name. If a dictionary function is specified in the slots sheet, the same dictionary function name must be written here.

• use synonyms

[Whether to use synonyms or not.](https://snips-nlu.readthedocs.io/en/0.20.0/data_model.html#entity-values-synonyms) (Yes or No)

#### • automatically extensible

[Whether to recongize values not in dictionary or not.](https://snips-nlu.readthedocs.io/en/0.20.0/data_model.html#auto-extensible) (Yes or No)

• matching strictness

[Strictness of matching entities.](https://snips-nlu.readthedocs.io/en/latest/api.html)  $0.0 - 1.0$ 

#### **dictionary sheet**

Each row consists of the following columns

• flag

Same as that of the utterance sheet.

• entity class

entity class name.

• entity

The name of the dictionary entry. It is also included in language understanding results.

• synonyms

Synonyms joined by ','.

#### <span id="page-22-0"></span>**Dictionary function definitions by developers**

Dictionary functions are mainly used to retrieve dictionary information from external databases.

Dictionary functions are defined in the module specified by dictionary\_function in the block configuration.

The dictionary function takes configuration and block configuration as arguments. It is assumed that the these contain connection information to external databases.

The return value of a dictionary function is a list of dicts of the form {"value": <string>, "synonyms": <list of strings>}. The synonyms" key is optional.

Examples of dictionary functions are shown below.

```
def location(config: Dict[str, Any], block_config: Dict[str, Any]) \
   -> List[Dict[str, Union[str, List[str]]]]:
   return [{"value": "US", "synonyms": ["USA", "America"]},
            {"value": "California", "synonyms": ["CA"]},
            {"value": "Texas"}]
```
#### **Snips training data**

When the application is launched, the above knowledge is converted into Snips training data and a model is created.

The Snips training data is \_training\_data.json in the application directory. By looking at this file, you can check if the conversion is successful.

## <span id="page-23-0"></span>**5.4 STN Manager (State Transition Network-based Dialogue Management Block)**

(dialbb.builtin\_blocks.stn\_manager.stn\_management)

It perfomrs dialogue management using a state-transition neetwork.

- input
	- **–** sentence: user utterance after canonicalization (string)
	- **–** nlu\_result: language understanding result (dictionary or list of dictionaries)
	- **–** user\_id: user ID (string)
	- **–** aux\_data: auxiliary data (dictionary) (not required, but specifying this is recommended)
- output
	- **–** output\_text: system utterance (string)

Example:

"So you like chiken salad sandwiches."

- **–** final: a flag indicating whether the dialog is finished or not. (bool)
- **–** aux\_data: auxiliary data (dictionary type)

The auxiliary data of the input is updated in action functions described below, including the ID of the transitioned state. Updates are not necessarily performed in action functions. The transitioned state is added in the following format.

{"state": "I like a particular ramen" }

#### **5.4.1 Block configuration parameters**

• knowledge\_file (string)

Specifies an Excel file describing the scenario. It is a relative path from the directory wherer the configuration file exists.

• function\_definitions (string)

The name of the module that defines the scenario function (see *[Dictionary function definitions by developers](#page-22-0)*). If there are multiple modules, connect them with ':'. The module must be in the Python module search path. (The directory containing the configuration file is in the module search path.)

• flags\_to\_use (list of strings)

Same as the Snips Understander.

• knowledge\_google\_sheet (object)

Same as the Snips Understander.

• scenario\_graph: (boolean. Default value is False)

If this value is True, the values in the system utterance and user utterance example columns of the scenario sheet are used to create the graph. This allows the scenario writer to intuitively see the state transition network.

• repeat\_when\_no\_available\_transitions (Boolean. Default value is False)

When this value is True, if there is no transition other than the default transition (see below) that matches the condition, the same utterance is repeated without transition.

#### <span id="page-24-0"></span>**5.4.2 Dialogue Management Knowledge Description**

The dialog management knowledge (scenario) is written in the scenario sheet in the Excel file.

Each row of the sheet represents a transition. Each row consists of the following columns

• flag

Same as on the utterances sheet.

• state

The name of the source state of the transition.

• system utterance

Candidates of the system utterance generated in the state state. The {} in the system utterance string is replaced by the value assigned to the variable during the dialogue. There can be multiple lines with the same state, but all system utterance in the lines having the same state become system utterance candidates, and will be chosen randomely.

• user utterance example

Example of user utterance. It is only written to understand the flow of the dialogue, and is not used by the system.

• user utterance type

The user utterance type obtained by language understanding. It is used as a condition of the transition.

• conditions

Condition (sequence of conditions). A function call that represents a condition for a transition. There can be more than one. If there are multiple conditions, they are concatenated with ';'. Each condition has the form <function name>(<argument 1>, <argument 2>, ..., <argument n>). The number of arguments can be zero. See *[Function Arguments](#page-26-0)* for the arguments that can be used in each condition.

• actions

A sequece of actions, which are function calls to execute when the transition occurs. If there is more than one, they are concatenated with ; Each condition has the form  $\langle$  function name> $(\langle$  argument 1>,  $\langle$  argument 2>, ..., <argument n>). The number of arguments can be zero. See *[Function Arguments](#page-26-0)* for the arguments that can be used in each condition.

• next state

The name of the destination state of the transition.

There can be other columns on this sheet (for use as notes).

If the user utterance type of the transition represented by each line is empty or matches the result of language understanding, and if the conditions are empty or all of them are satisfied, the condition for the transition is satisfied and the transition is made to the next state state. In this case, the action described in actions is executed.

Rows with the same state column (transitions with the same source state) are checked to see if they satisfy the transition conditions, **starting with the one written above**.

The default transition (a line with both user utterance type and conditions columns empty) must be at the bottom of the rows having the state column values.

### **5.4.3 Special status**

The following state names are predefined.

• #prep

Preparation state. If this state exists, a transition from this state is attempted when the dialogue begins (when the client first accesses). The system checks if all conditions in the conditions column of the row with the #prep value in the state column are met. If they are, the actions in that row's actions are executed, then the system transitions to the state in next state, and the system utterance for that state is outputted.

This is used to change the initial system utterance and state according to the situation. The Japanese sample application changes the content of the greeting depending on the time of the day when the dialogue takes place.

This state is not necessary.

• #initial

Initial state. If there is no #prep state, the dialogue starts from this state when it begins (when the client first accesses). The system utterance for this state is placed in output\_text and returned to the main process.

There must be either #prep or #initial state.

• #error

Moves to this state when an internal error occurs. Generates a system utterance and exits.

A state ID beginning with #final, such as #final\_say\_bye, indicates a final state. In a final state, the system generates a system utterance and terminates the dialog.

### **5.4.4 Conditions and Actions**

#### **Contextual Information**

STN Manager maintains contextual information for each dialogue session. The contextual information is a set of variables and their values (python dictionary type data), and the values can be any data structure.

Condition and action functions access contextual information.

The context information is pre-set with the following key-value pairs.

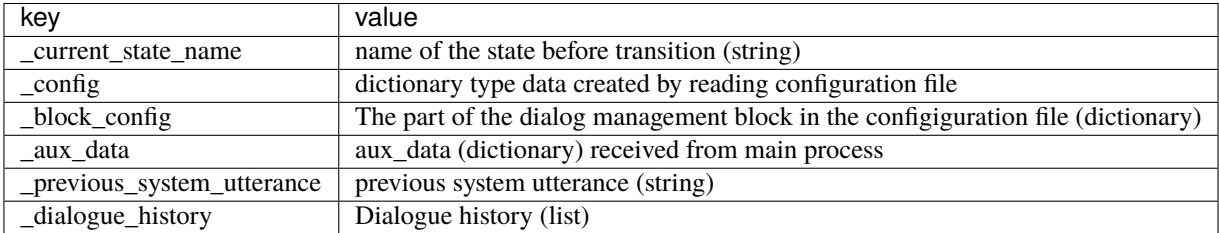

The dialog history is in the following form.

```
\overline{L}{
    "speaker": "user",
    "utterance": <canonicalized user utterance (string)>
  },
  {
    "speaker": "system",
```
(continues on next page)

(continued from previous page)

```
"utterance": <canonicalized user utterance (string)
  },
  {
    "speaker": "user",
    "utterance": <canonicalized user utterance (string)
  },
  ...
]
```
In addition to these, new key/value pairs can be added within the action function.

#### <span id="page-26-0"></span>**Function Arguments**

The arguments of the functions used in conditions and actions are of the following types.

• Special variables (strings beginning with #)

The following types are available

**–** #<slot name>

Slot value of the language understanding result of the previous user utterance (the input nlu\_result value). If the slot value is empty, it is an empty string.

**–** #<key for auxiliary data>

The value of this key in the input aux\_data. For example, in the case of #emotion, the value of aux\_data['emotion']. If this key is missing, it is an empty string.

**–** #sentence

Immediate previous user utterance (canonicalized)

**–** #user\_id

User ID string

• Variables (strings beginning with \*)

The value of a variable in contextual information. It is in the form \*<variable name>. The value of a variable must be a string. If the variable is not in the context information, it is an empty string.

• Variable reference (string beginning with &)

Refers to a contextual variable in function definitions. It is in the form &<contextual variable name>

• Constant (string enclosed in "")

It means the string as it is.

### **5.4.5 Function Definitions**

Functions used in conditions and actions are either built-in to DialBB or defined by the developers.The function used in a condition returns a boolean value, while the function used in an action returns nothing.

#### **Built-in Functions**

The built-in functions are as follows:

• Functions used in conditions

**–** \_eq(x, y)

Returns True if x and y are the same.

e.g., \_eq(\*a, "b") returns True if the value of variable a is "b". \_eq(#food, "sandwich"): returns True if #food slot value is "sandwich".

**–** \_ne(x, y)

Returns True if x and y are not the same.

e.g., \_ne(#food, "ramen") returns False if #food slot is "ramen".

**–** \_contains(x, y)

Returns True if x contains y as a string.

e.g., contains(#sentence, "yes") : returns True if the user utterance contains "yes".

**–** \_not\_contains(x, y)

Returns True if x does not contain y as a string.

e.g., \_not\_contains(#sentence, "yes") returns True if the user utterance contains "yes".

```
– _member_of(x, y)
```
Returns True if the list formed by splitting y by ':' contains the string x.

e.g., \_member\_of(#food, "ramen:fried rice:dumplings")

**–** \_not\_member\_of(x, y)

```
e.g., _not_member_of(*favorite_food, "ramen:fried_han:dumpling")
```
- Functions used in actions
	- **–** \_set(x, y)

Sets y to the variable x.

e.g., \_set(&a, b): sets the value of b to a.

```
_set(&a, "hello"): sets "hello" to a.
```
**–** \_set(x, y)

Sets y to the variable x.

e.g., \_set(&a, b): sets the value of b to a.

\_set(&a, "hello"): sets "hello" to a.

#### **Function Definitions by the Developers**

When the developer defines functions, he/she edits a file specified in function\_definition element in the block configuration.

```
def get_ramen_location(ramen: str, variable: str, context: Dict[str, Any]) -> None:
   location:str = ramen_map.get(range, "Japan")context[variable] = location
```
In addition to the arguments used in the scenario, variable of dictionary type must be added to receive contextual information.

All arguments used in the scenario must be strings. In the case of a special variable or variables, the value of the variable is passed as an argument. In the case of a variable reference, the variable name without the &' is passed, and in the case of a constant, the string in "" is passed.

### **5.4.6 Reaction**

In an action function, setting a string to \_reaction in the context information will prepend that string to the system's response after the state transition.

For example, if the action function \_set(&\_reaction, "I agree.") is executed and the system's response in the subsequent state is "How was the food?", then the system will return the response "I agree. How was the food?".

### **5.4.7 Continuous Transition**

If a transition is made to a state where the first system utterance is \$skip, the next transition is made immediately without returning a system response. This is used in cases where the second transition is selected based on the result of the action of the first transition.

### **5.4.8 Dealing with Multiple Language Understanding Results**

If the input nlu\_result is a list that contains multiple language understanding results, the process is as follows.

Starting from the top of the list, check whether the type value of a candidate language understanding result is equal to the user utterance type value of one of the possible transitions from the current state, and use the candidate language understanding result if there is an equal transition. If none of the candidate language comprehension results meet the above conditions, the first language comprehension result in the list is used.

#### **5.4.9 Subdialogue**

If the destination state name is of the form  $\#$ gosub: <state name1>: <state name2>, it transitions to the state <state name1> and executes a subdialogue starting there. If the destination state is :exit, it moves to the state <state name2>. For example, if the destination state name is of the form #gosub:request\_confirmation:confirmed, a subdialogue starting with request\_confirmatin is executed, and when the destination state becomes : exit, it returns to confirmed. When the destination becomes : exit, it returns to confirmed. It is also possible to transition to a subdialogue within a subdialogue.

## **5.4.10 Advanced Mechanisms for Handling Speech Input**

#### **Additional block configuration parameters**

- input\_confidence\_threshold (float; default value 1.0) If the input is a speech recognition result and its confidence is less than this value, the confidence is considered low. The confidence of the input is the value of confidence in aux\_data. If there is no confidence key in aux\_data, the confidence is considered high. In the case of low confidence, the process depends on the value of the parameter described below.
- confirmation\_request (object)

This is specified in the following form.

```
confirmation_request:
  function_to_generate_utterance: <function name (string)>
  acknowledgement_utterance_type: <user utterance type name of acknowledgement␣
\rightarrow(string)>
  denial_utterance_type: <name of user utterance type for affirmation (string)>
```
If this is specified, the function specified in function\_to\_generate\_utterance is executed and the return value is spoken (called a confirmation request utterance), instead of making a state transition when the input is less certain. Then, the next process is performed in response to the user's utterance.

- **–** When the confidence level of the user's utterance is low, the transition is not made and the previous state of utterance is repeated.
- **–** If the type of user utterance is specified by acknowledgement\_utterance\_type, the transition is made according to the user utterance before the acknowledgement request utterance.
- **–** If the type of user utterance is specified by denial\_utterance\_type, no transition is made and the utterance in the original state is repeated.
- **–** If the user utterance type is other than that, a normal transition is performed.

However, if the input is a barge-in utterance (aux\_data has a barge\_in element and its value is True), this process is not performed.

The function specified by function\_to\_generate\_utterance is defined in the module specified by function\_definitions in the block configuration. The arguments of the function are the nlu\_result and context information of the block's input. The return value is a string of the system utterance.

• utterance\_to\_ask\_repetition (string)

If it is specified, then when the input confidence is low, no state transition is made and the value of this element is taken as the system utterance. However, in the case of barge-in (aux\_data has a barge\_in element and its value is True), this process is not performed.

confirmation\_request and utterance\_to\_ask\_repetition cannot be specified at the same time.

• ignore\_out\_of\_context\_barge\_in (Boolean; default value is False).

If this value is True, the input is a barge-in utterance (the value of barge\_in in the aux\_data of the request is True), the conditions for a transition other than the default transition are not met (i.e. the input is not expected in the scenario), or the confidence level of the input is low the transition is not made. In this case, the barge\_in\_ignored of the response aux\_data is set to True.

• reaction\_to\_silence (object)

It has an action element. The value of the action element is a string that can be either repeat or transition. If the value of the action element is "transition", the "destination" element is required. The value of the destination key is a string.

If the input aux\_data has a long\_silence key and its value is True, and if the conditions for a transition other than the default transition are not met, then it behaves as follows, depending on this parameter:

- **–** If this parameter is not specified, normal state transitions are performed.
- **–** If the value of action is "repeat", the previous system utterance is repeated without state transition.
- **–** If the value of action is "transition", then the transition is made to the state specified by destination.

#### **Adding built-in condition functions**

The following built-in condition functions have been added

• \_confidence\_is\_low()

Returns True if the value of confidence in the input aux\_data is less than or equal to the value of input\_confidence\_threshold in the configuration.

• \_is\_long\_silence()

Returns True if the value of long\_silence in the input's aux\_data is True.

#### **Ignoring the last incorrect input**

If the value of rewind in the input aux\_data is True, a transition is made from the state before the last response. Any changes to the dialog context due to actions taken during the previous response will also be undone. This function is used when a user utterance is accidentally split in the middle during speech recognition and only the first half of the utterance is responded to.

Note that the contextual information is reverted, but not if you have changed the value of a global variable in an action function or the contents of an external database.

## <span id="page-30-0"></span>**5.5 ChatGPT Dialogue (ChatGPT-based Dialogue Block)**

(dialbb.builtin\_blocks.chatgpt.chatgpt\_en.ChatGPT\_Ja (for Japanese), and dialbb.builtin\_blocks. chatgpt.chatgpt\_en.ChatGPT\_En (for English))

Engages in dialogue using OpenAI's ChatGPT.

These classes are subclasses of dialbb.built-in\_blocks.chatgpt.chatgpt.ChatGPT. By creating a new subclass of dialbb.built-in\_blocks.chatgpt.chatgpt.ChatGPT, you can create a new block using ChatGPT.

#### **5.5.1 Input/Output**

- Input
	- **–** user\_utterance: Input string (string)
	- **–** aux\_data: Auxiliary data (dictionary).
	- **–** user\_id: auxiliary data (dictionary)
- Output
	- **–** system\_utterance: Input string (string)
	- **–** aux\_data: auxiliary data (dictionary type)

**–** final: boolean flag indicating whether the dialog is finished or not.

In ChatGPT\_Ja and ChatGPT\_En, the input aux\_data and user\_id are not used. The output aux\_data is the same as the input aux\_data and final is always False, but you can change this when you create a new subclass of ChatGPT.

When using these blocks, you need to set the OpenAI license key in the environment variable OPENAI\_KEY.

### **5.5.2 Block Configuration Parameters**

• first\_system\_utterance (string, default value is "")

This is the first system utterance of the dialog.

• prompt\_prefix (string, default value is "")

This is used for the ChatGPT prompt.

- prompt\_postfix (string, default value is "") This is used for the ChatGPT prompt.
- gpt\_model (string, default value is gpt-3.5-turbo)

Open AI GPT model. You can specify gpt-4 and so on.

### **5.5.3 Process Details**

- At the beginning of the dialog, the value of first\_system\_utterance in the block configuration is returned as system utterance.
- In the second and subsequent turns, the following prompt is given to ChatGPT and the returns are returned as the system utterance.

As an example, the following prompt is given.

```
The system can talk to the user intimately.
System: "Hello. Let's have a nice talk. What would you like to talk about?"
User: "I would like to talk about movies."
System: "Great. I love to talk about movies. Please tell me what movies you have
˓→seen recently and what your favorite genre is."
User: "I saw the latest film by Hayao Miyazaki".
Generate a subsequet system utterance with a maximum of 30 words.
```
The ChatGPT response will look something like this

```
System: "That's wonderful. Hayao Miyazaki's films are always wonderful. What did␣
˓→you think of the film?"
```
The following strings are extracted from this and returned as system speech.

That's wonderful. Hayao Miyazaki's films are always wonderful. What did you think␣  $\rightarrow$ of the film?

### **5.5.4 Extending the ChatGPT Dialogue Block Class**

As mentioned earlier, you can create a subclass of dialbb.built-in\_blocks.chatgpt.chatgpt.ChatGPT and use it as your own block for flexible control changes.

When creating a subclass, implement the following methods

```
_generate_system_utterance(self, dialogue_history: List[Dict[str, str]],.
                                 session_id: str, user_id: str, aux_data: Dict[str, Any
                                 aux_data: Dict[str, Any]) -> Tuple[str, Dict[str, Any],␣
```
 $\rightarrow$ bool]:.

 $\Gamma$ 

• arguments

**–** dialogue\_history (list of dictionaries)

The history of the dialog, represented as an array like this

```
{
    "speaker": "system",
    "utterance": <system utterance string>
   },
   {
     "speaker": "user",
     "utterance": <user utterance string>
   },
   ...
]
```
**–** session\_id (string)

session ID

**–** user\_id (string)

user ID

**–** aux\_data (dictionary type)

Auxiliary data received from the main process

- The return value is the following Tuple
	- **–** system\_utterance (string)

system utterance

**–** aux\_data (dictionary)

Updated auxiliary data

**–** final (boolean)

End of dialogue or not

## <span id="page-33-0"></span>**5.6 spaCy-Based NER (Named Entity Recognizer Block using spaCy)**

(dialbb.builtin\_blocks.ner\_with\_spacy.ne\_recognizer.SpaCyNER) Performs named entity recognition using [spaCy](https://spacy.io) and [GiNZA.](https://megagonlabs.github.io/ginza/)

### **5.6.1 Input/Output**

- Input
	- **–** input\_text: Input string (string)
	- **–** aux\_data: auxiliary data (dictionary)
- Output
	- **–** aux\_data: auxiliary data (dictionary)

The inputted aux\_data plus the named entity recognition results.

The result of named entity recognition is as follows.

```
"NE_<label>": "<named entity>",
"NE_<label>": "<named entity>",
...
```
 $\langle$ label> is a class of named entities.  $\langle$ named entity> is a found named entity, a substring of ``input text. If multiple named entities of the same class are found, they are concatenated with ":".

Example:

{

}

{

}

```
"NE_Person": "John:Mary",
"NE_Dish": "Chiken Marsala"
```
See the spaCy/GiNZA model website for more information on the class of named entities.

- ja-ginza-electra (5.1.2): <https://pypi.org/project/ja-ginza-electra/>
- en\_core\_web\_trf (3.5.0): [https://spacy.io/models/en#en\\_core\\_web\\_trf-labels](https://huggingface.co/spacy/en_core_web_trfhttps://pypi.org/project/ja-ginza-electra/)

#### **5.6.2 Block Configuration Parameters**

• model (String: Required)

The name of the spaCy/GiNZA model. It can be ja\_ginza\_electra (Japanese), en\_core\_web\_trf (English), etc.

• patterns (object; Optional)

Describes a rule-based named entity extraction pattern. The pattern is a YAML format of the one described in [spaCy Pattern Description.](https://spacy.io/usage/rule-based-matching)

The following is an example.

patterns: - label: Date pattern: yesterday - label: Date pattern: The day before yesterday

## **5.6.3 Process Details**

Extracts the named entities in input\_text using spaCy/GiNZA and returns the result in aux\_data.